## Wifi dla pracowników i studentów

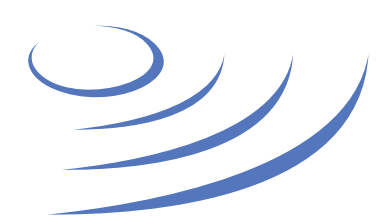

## **Instrukcja krok po kroku - OS X**

**Eduroam** to edu-cation roam-ing, ogólnoświatowy system dostępu do sieci bezprzewodowej dla społeczności akademickiej. Uczestniczy w nim UW, dzięki czemu nasi pracownicy i studenci mają bezprzewodowy dostęp do internetu na kampusach UW oraz kampusach innych ośrodków naukowych na świecie, bez zmiany konfiguracji urządzeń.

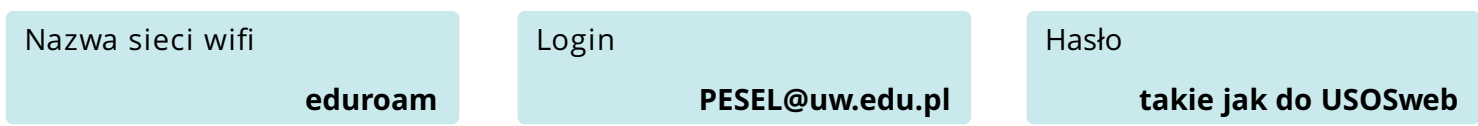

## **Uwaga: Przed pierwszym logowaniem do eduroam zmień swoje hasło!**

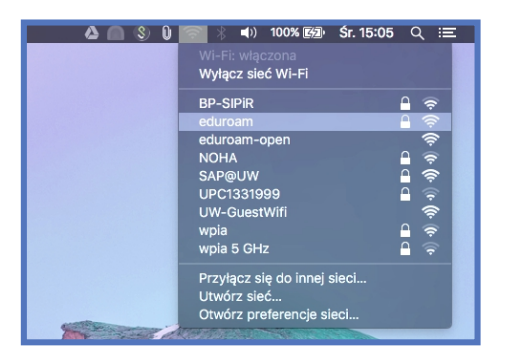

1. Z listy dostępny sieci wifi wybieramy "eduroam"

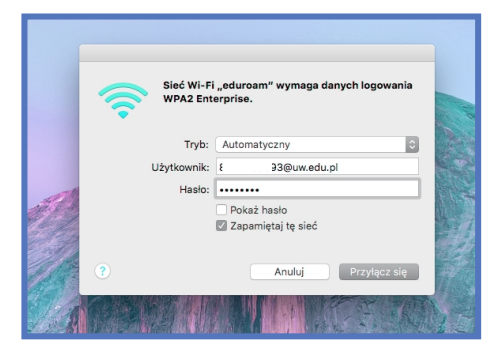

2. W nowym oknie wprowadzamy login w postaci PESEL@uw.edu.pl oraz swoje hasło i zatwierdzamy

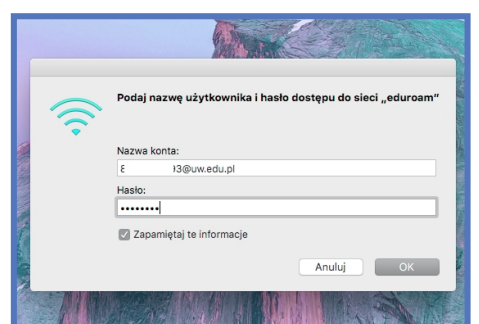

3. Ponownie wprowadzamy login w postaci PESEL@uw.edu.pl oraz swoje hasło i zatwierdzamy. Opcjonalnie możemy zapisać dane logowania (Zapamiętaj te informacje) – nie będzie potrzeby ich wpisywania przy kolejnym podłączaniu do sieci

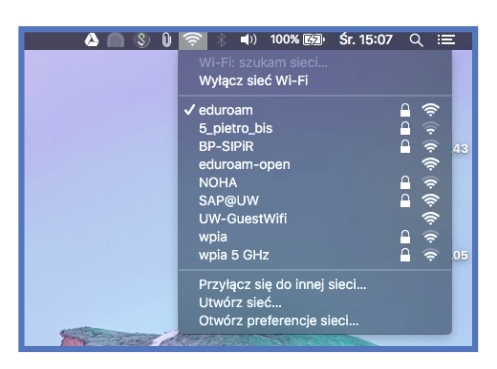

4. Po chwili zostaniemy połączeni z siecią eduroam

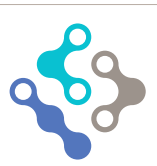

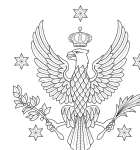